# Создание простейшего графического приложения

Microsoft Visual Studio Visual C++ Windows Forms GDI+

# Создание нового проекта

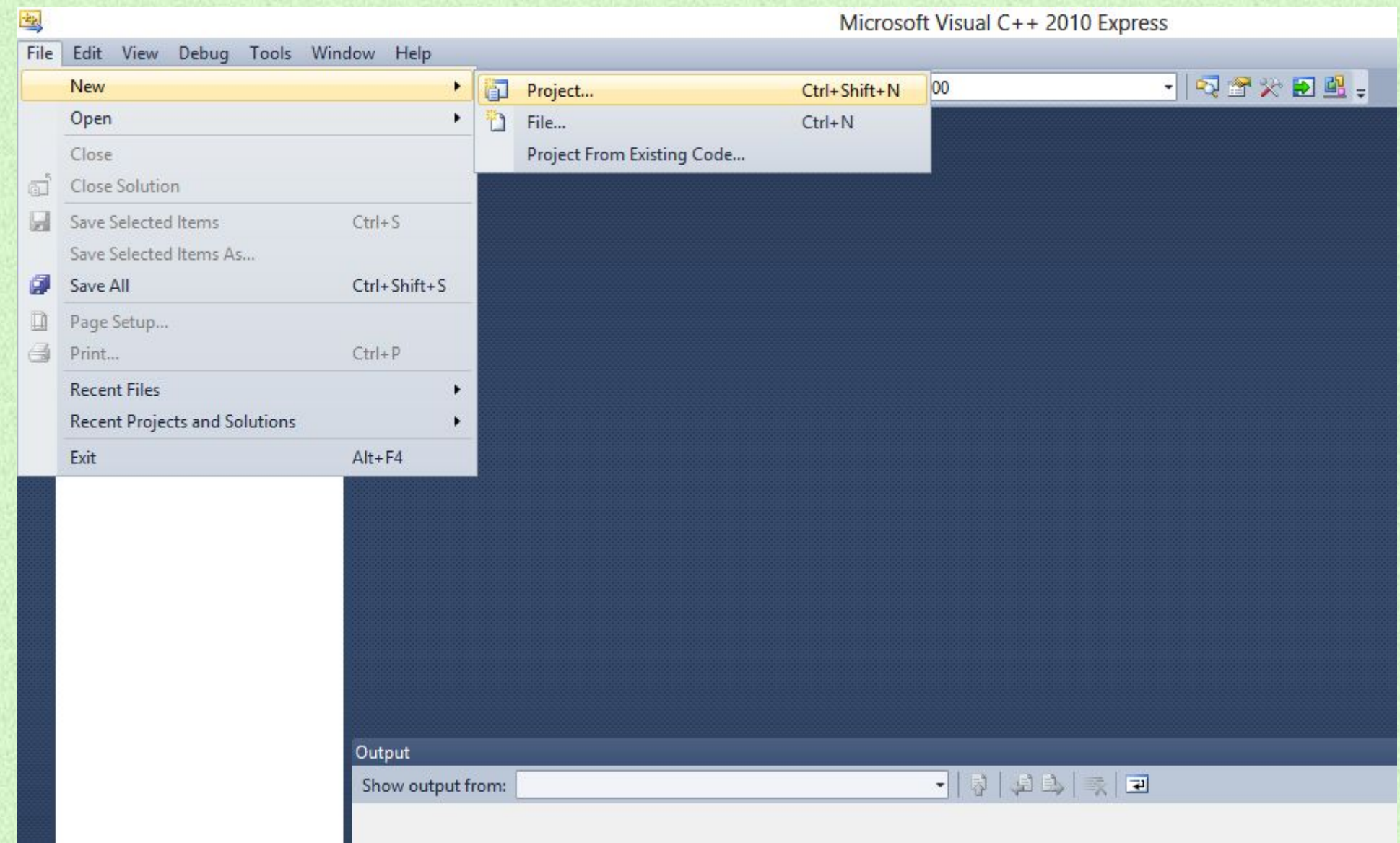

# Выбор типа проекта, указание

#### названия

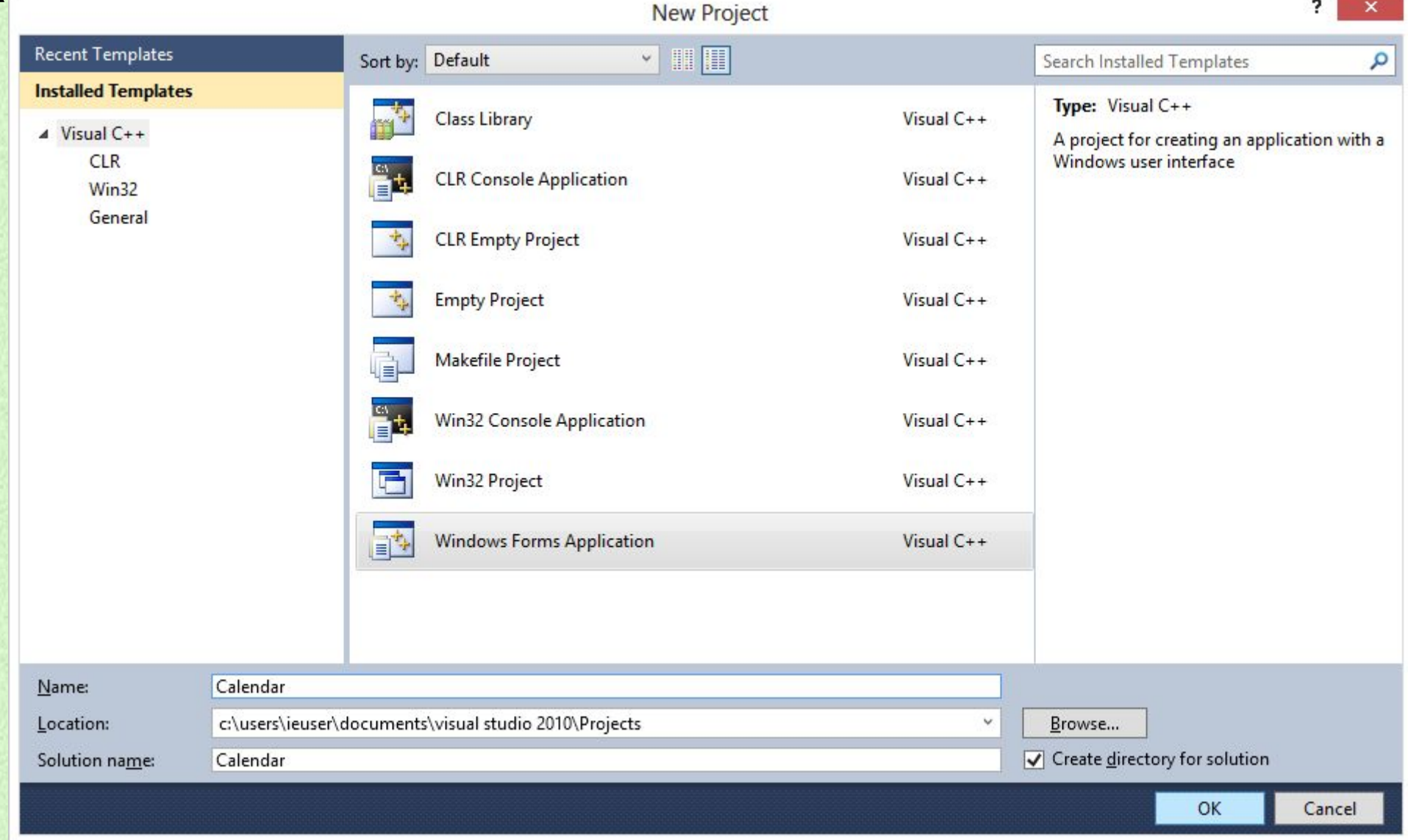

# Добавление элемента на форму

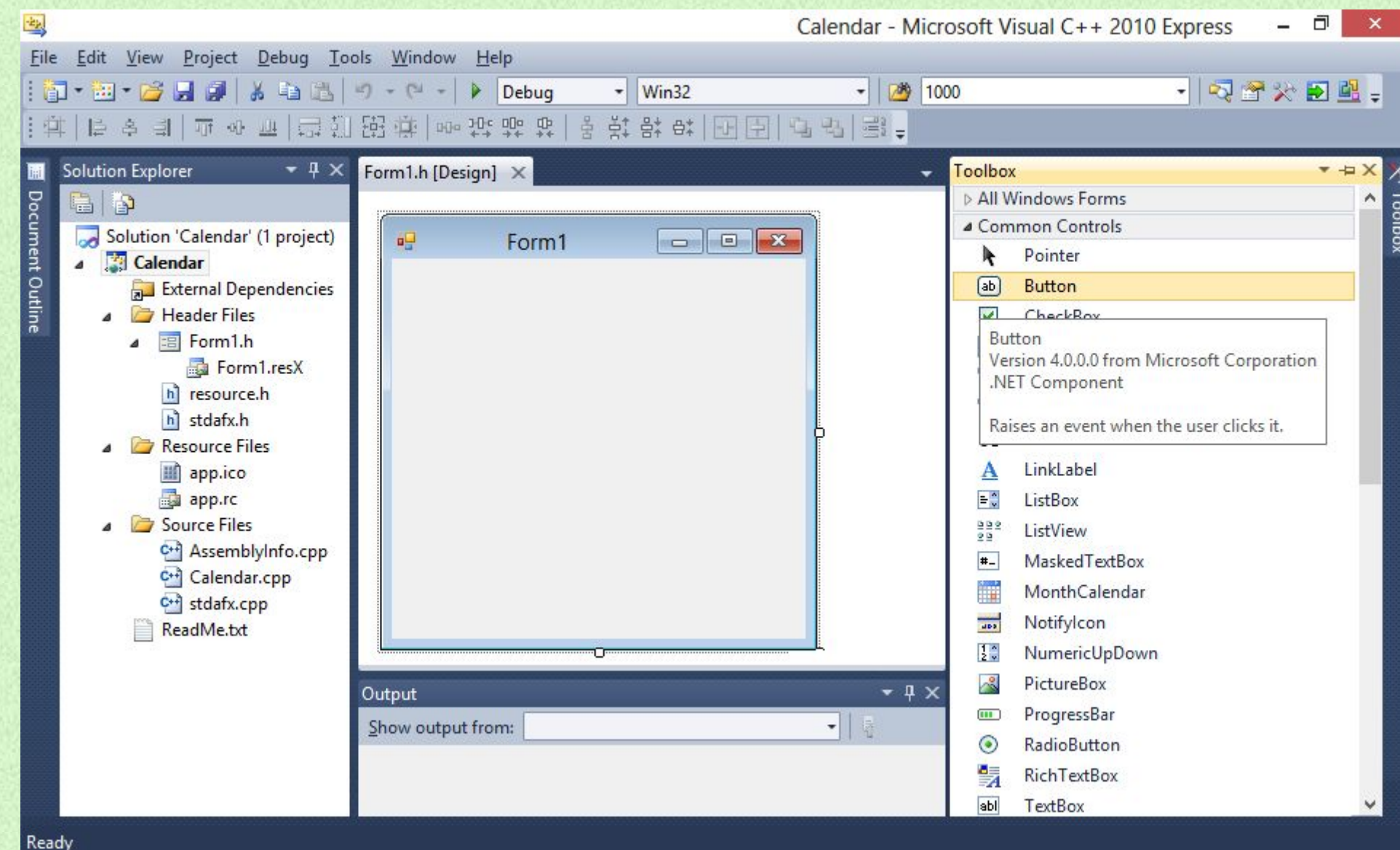

## Управление свойствами элемента

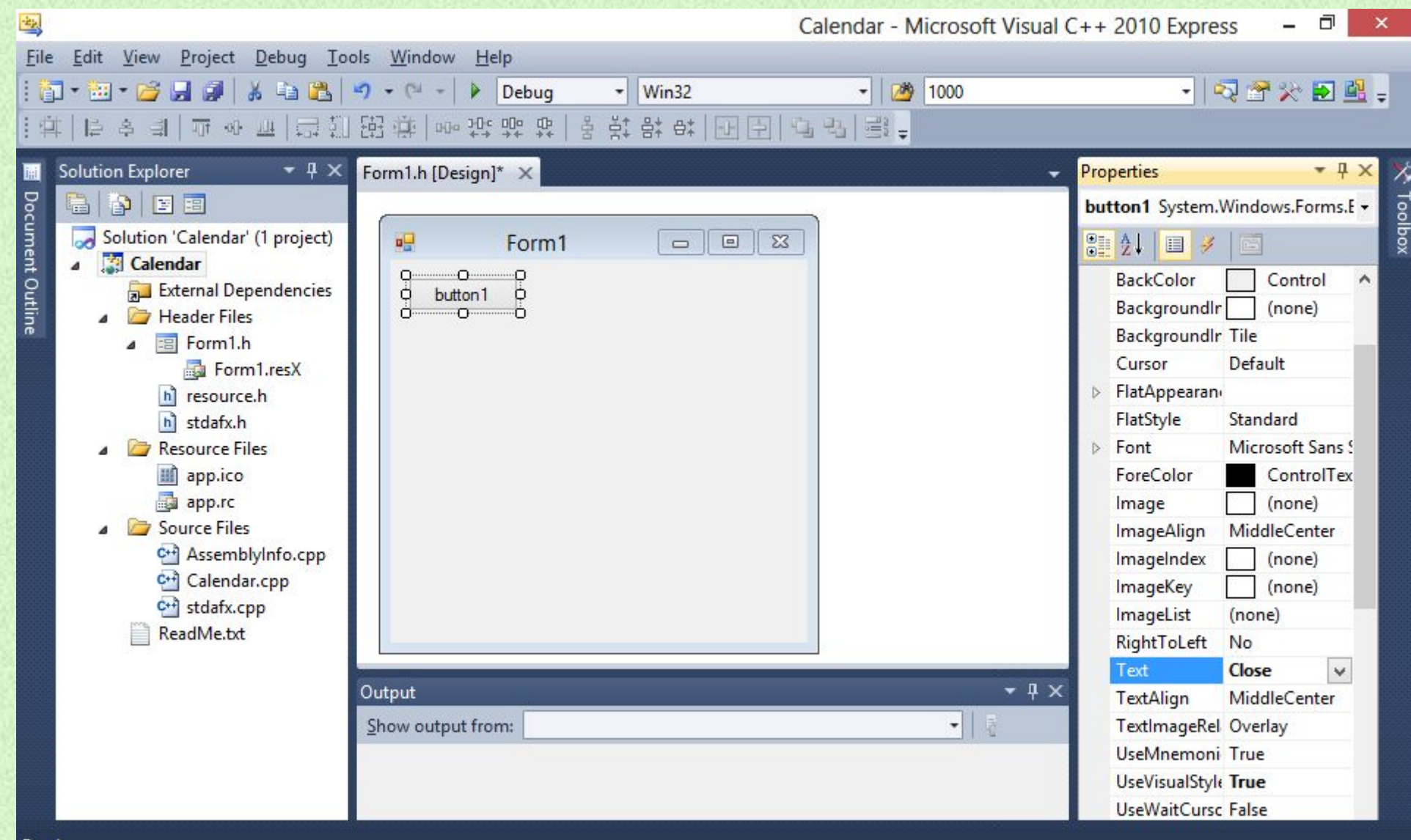

# Обработка событий элемента

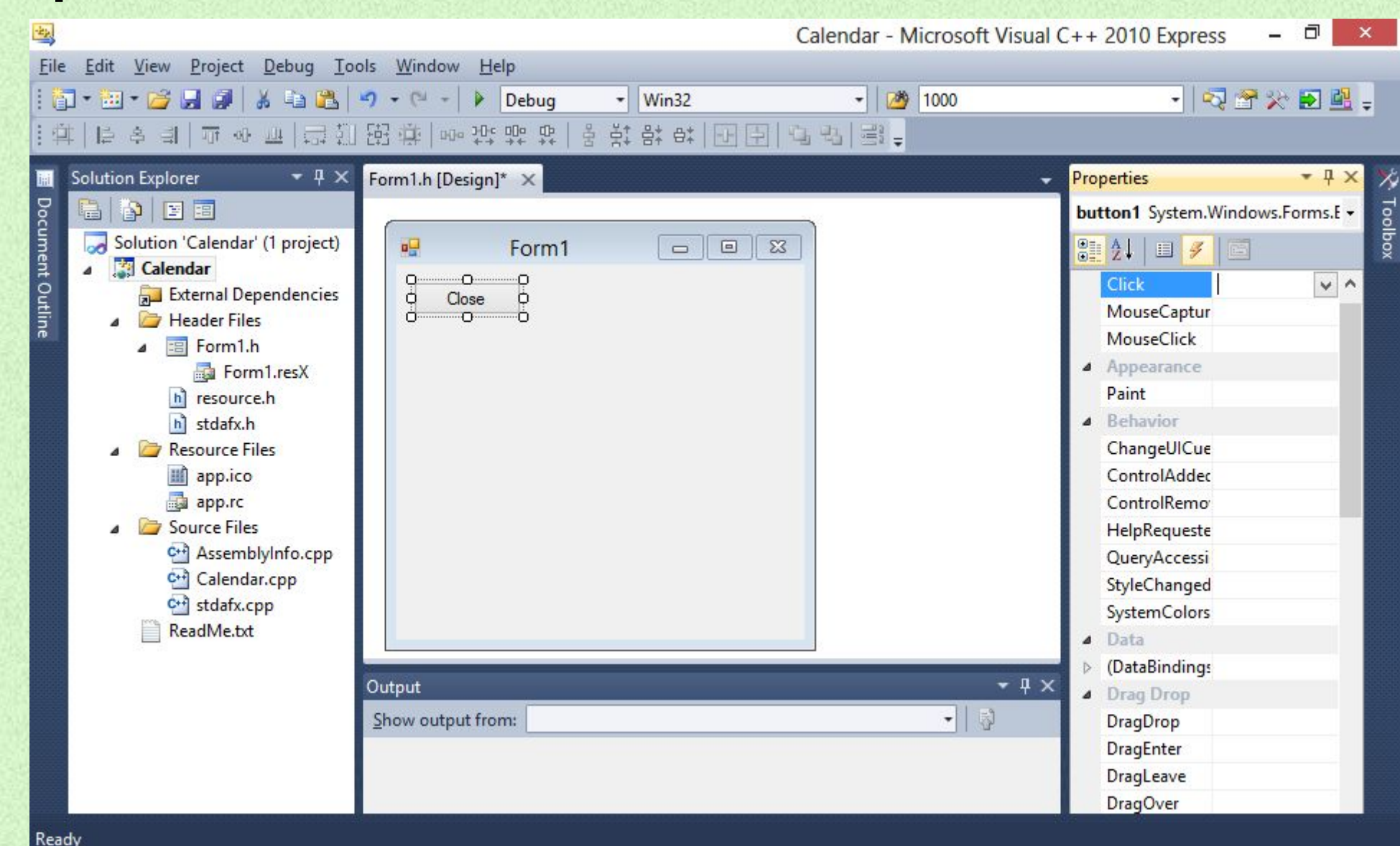

# Написание кода; Компиляция и запуск

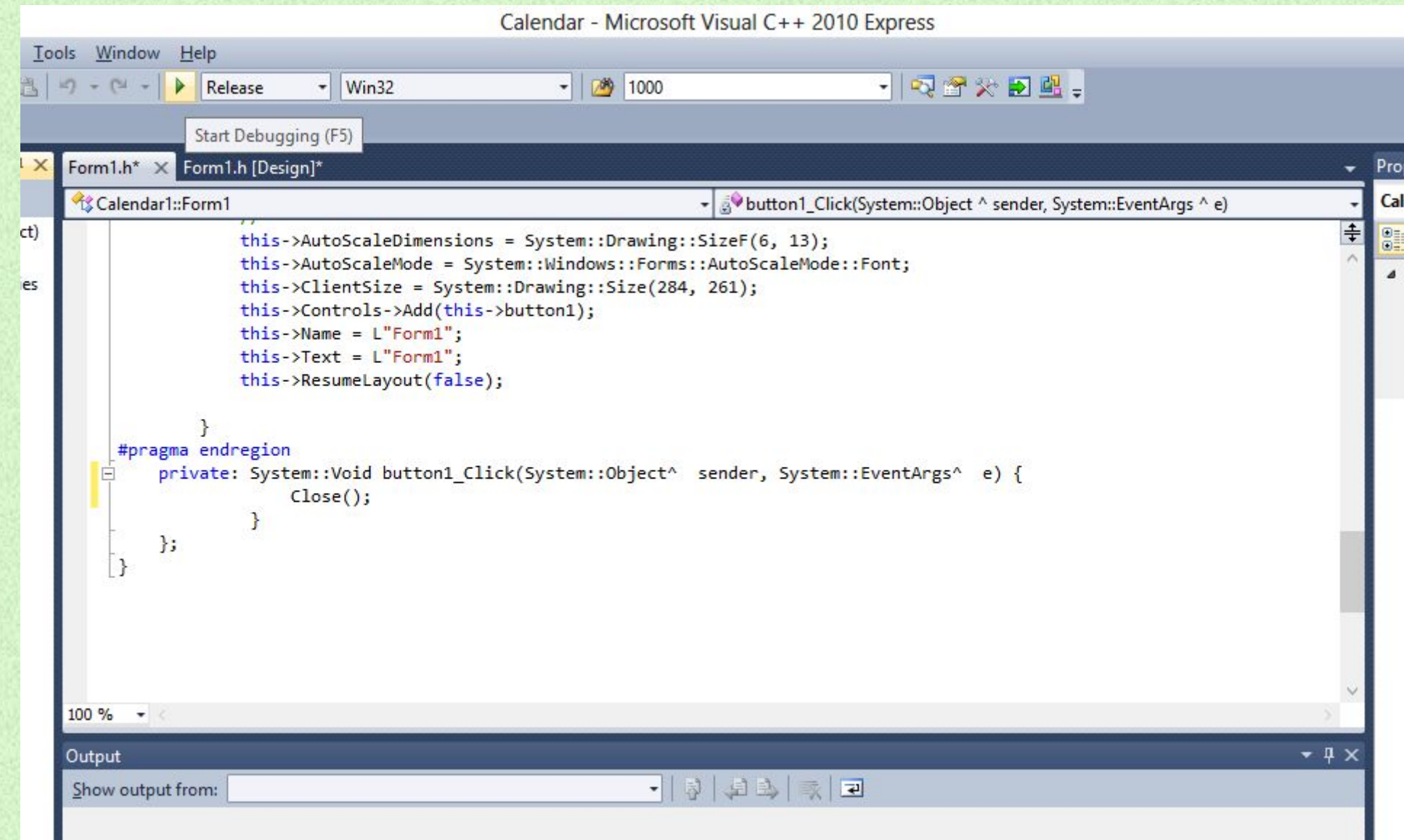

#### Запущенная программа

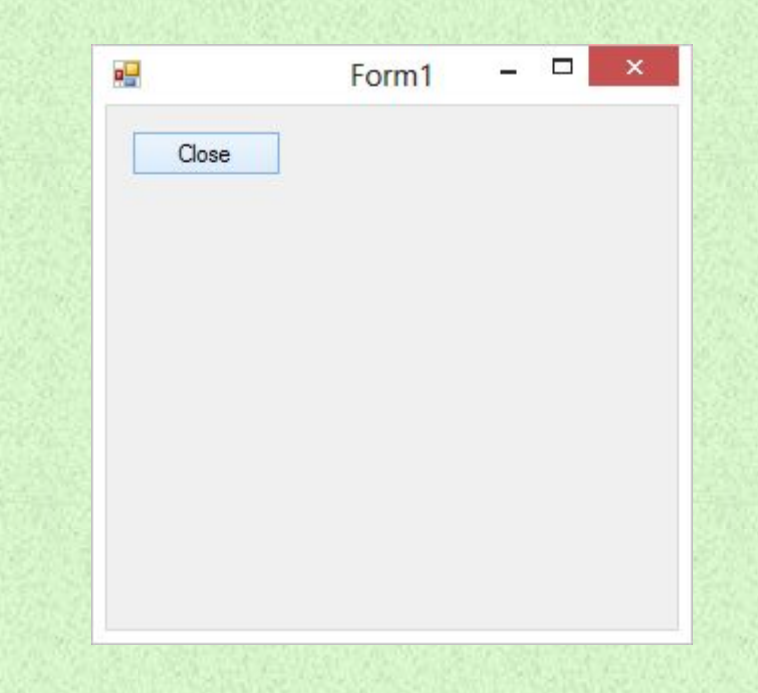

### GDI+: Примитивы

- Класс Graphics интерфейса GDI+ содержит следующие методы для рисования элементов:
	- DrawLine (прямые линии)
	- DrawRectangle (прямоугольники)
	- DrawEllipse (эллипсы)
	- DrawPolygon (многоугольники)
	- DrawArc (дуги)
	- DrawCurve (фундаментальные кривые)
	- DrawBezier (кривые Безье)

#### GDI+: Использование

- •Все предназначенные для рисования методы класса **Graphics** используют объект **Pen**. Чтобы нарисовать какойлибо элемент, нужно создать как минимум два объекта: объект **Graphics** и объект **Pen**.
- •Объект **Pen** предназначен для хранения таких атрибутов рисуемого элемента, как ширина линии и цвет. Объект **Pen** передается в каждый метод рисования в качестве одного из аргументов. Например, один из вариантов метода **DrawLine** получает объект **Pen** и четыре целых числа.

## GDI+: Пример

В приведенном ниже примере демонстрируется рисование прямоугольника с шириной 100, высотой 50 и координатами верхнего левого угла (20, 10) линией шоколадного цвета, толщина которой – 4.

Graphics ^myGraphics = myPanel->CreateGraphics(); Pen ^myPen = gcnew Pen(Color::Chocolate);  $myPen-\nu width = 4.0F;$ myGraphics->DrawRectangle(myPen, 20, 10, 100, 50);

#### Пример работы программы:

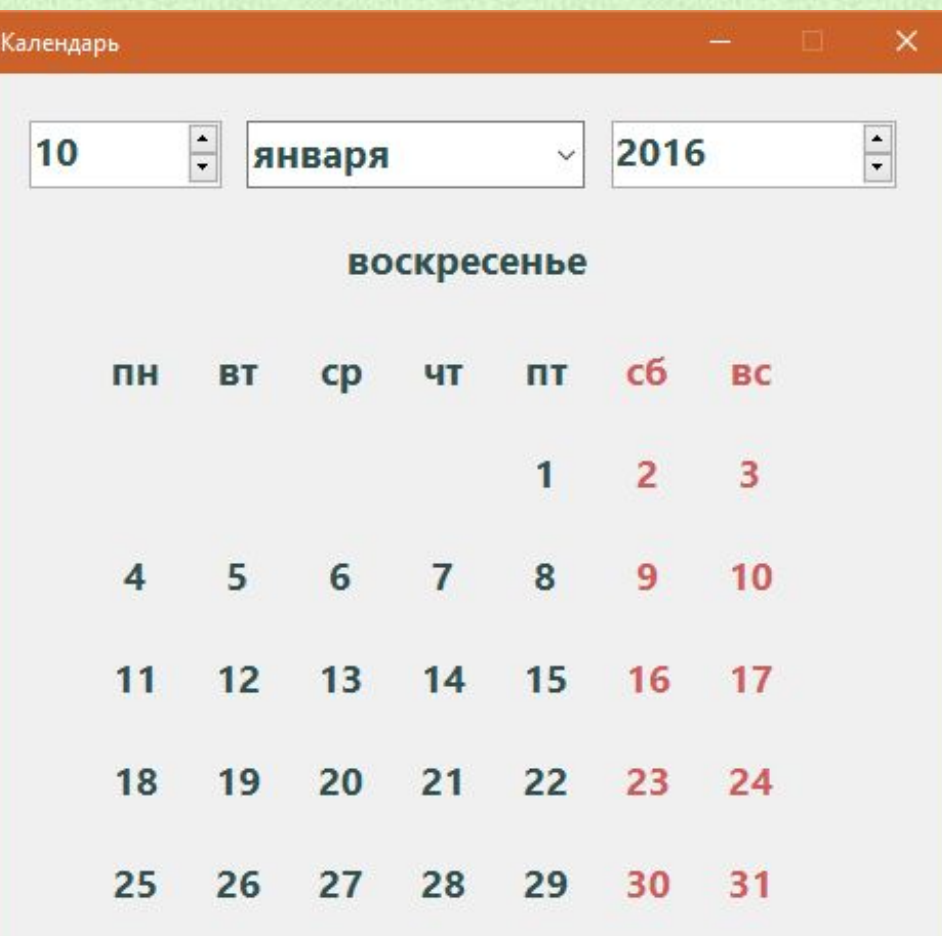